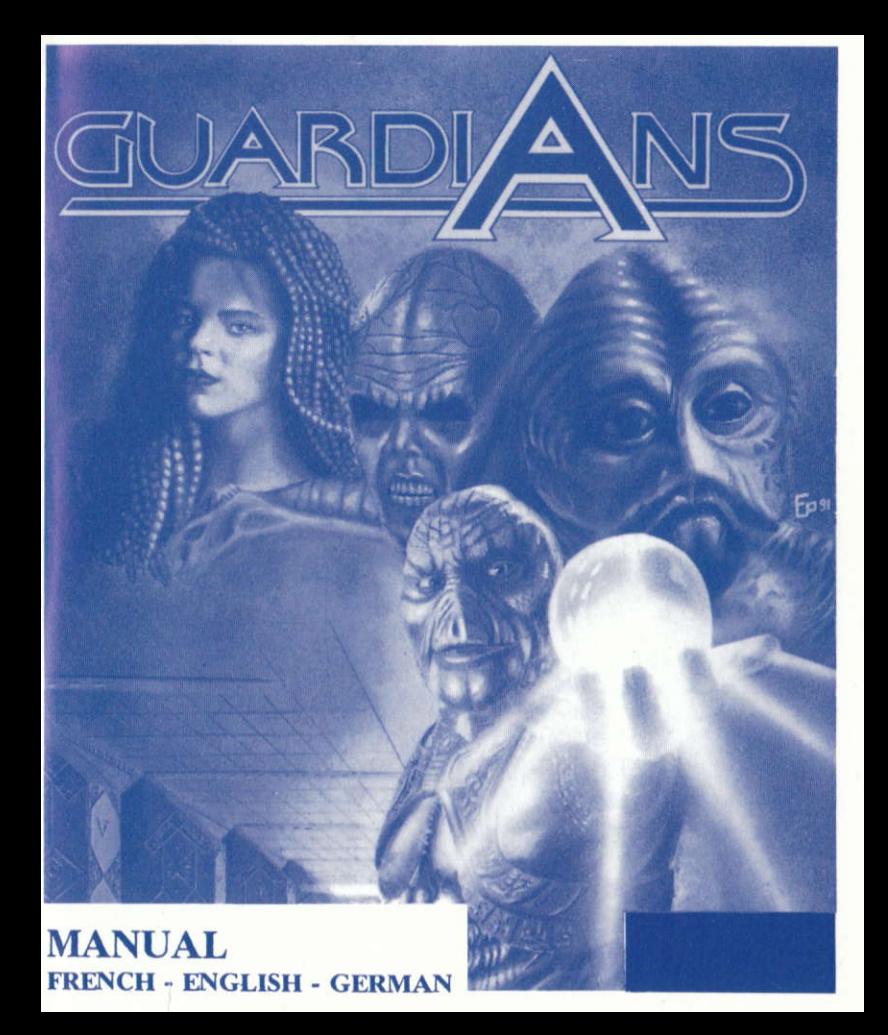

# **GUARDIANS**

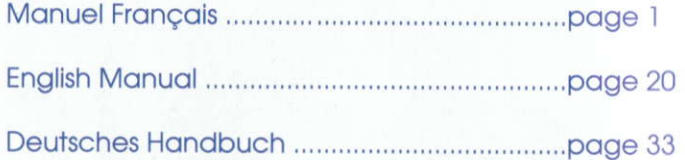

# **SOMMAIRE**

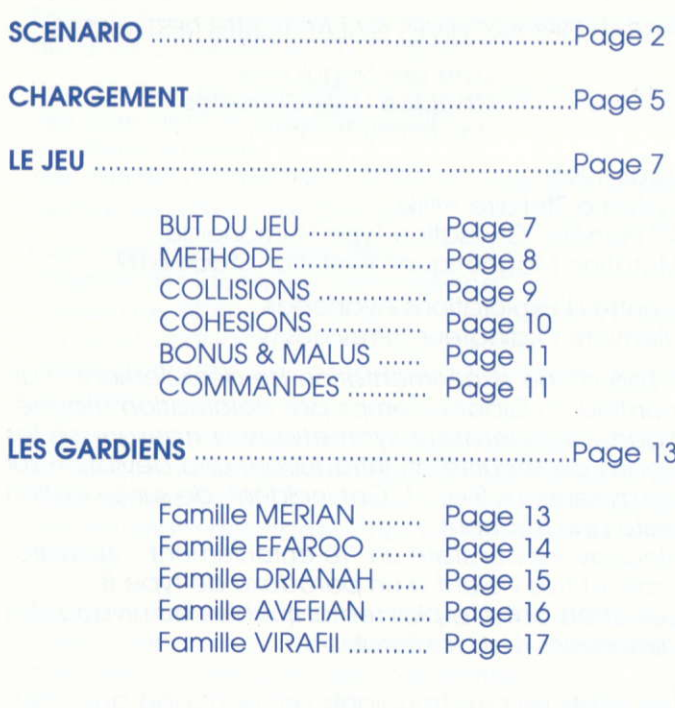

## **SCENARIO**

## **EXTRAIT DES ARCHIVES GALACTIQUES RESTAUREES**

Livre des Singularités Chapitre "Des Curiosités " **Par Jimmy Tucson** 

25.04.1991 Système Stellaire Alfirk 4<sup>e</sup> Planète-Civilisation Type Humanoïde Mutation Magnétique - Evolution Stade 6.09

Centre d'Explorations Avancées Mémoire Ordinateur " Previous IV"

" Lors d'une expérimentation de déroulement d'un continuum Espace-Temps par polarisation magnétique, un opérateur synthétique a transgressé les codes de sécurité en introduisant une déviation sur les dimensions 8 et 11. Cet incident de sur-jonisation reste peu fréquent.

Nous avons constaté un "ré-enroulement " incontrôlable et très violent d'un paradoxe de type B. Les effets ont été plus remarquables au niveau des dimensions 4 et colatérales."

Les effets les plus troublants ont échappé aux cher-

cheurs de l'époque. Ils ont surtout modifié les structures des dimensions 1, 2 et 3.

Entre autres conséquences, la plus célèbre fut celle qui donna naissance aux "Triffids".

Une "Triffid" est une sphère d'énergie magnétique très pure dont le potentiel positif est auto-alimenté.

Très difficile à contrôler cet errant chargé a anéanti les théories dites "des aimants".

Caractéristiques observables :

- Elles se déplacent en permanence

- Seuls des éléments basiques rassemblés en cohésion ont la capacité de leur faire échec

- Elles génèrent des orages magnétiques à effets voriobles.

Afin de les maîtriser, on a construit dès la fin du XX<sup>e</sup> siècle (remarquons en aparté l'âge de cette pratique qui est devenue, nous le constaterons plus tard, une tradition) des cages cubiques en platine démagnétisé !

Les humanoïdes locaux, fiers de la célébrité de leurs phénomènes, mais aussi des chercheurs de toutes les galaxies sont venus étudier ces entités.

On s'est apercu alors de l'empathie suscitée par les "Triffids", ce qui a amené nombre de fous à défier physiquement ces puissances magnétiques au moyen de "briques à cohésion".

Tous périrent sauf 5. Ces 5 spécialistes engendrèrent la tradition, de père en fils, des "GUARDIANS". Les gardiens de 'Triffids" que petits et gronds viendront, un jour, admirer dans le système d'Alfirk.

Aujourd'hui les Gardiens utilisent des "Briques à cohésion" de différentes couleurs et ont atteint un tel degré de virtuosité que chaque famille s'est spécialisée dans le moniement de certoines d'entre elles.

Les plus jeunes Gardiens de chaque famille jouent ovec une "Triffid". les odultes ovec deux et les onciens avec trois. Il existe même une compétition officieuse reposant sur un système de points accordés en fonction de la rapidité et de la taille des cohésions réalisées par le Gardien. Le vainqueur de chaque saison est déclaré Maître Gardien et sa famille est grandement honorée.

#### CHARGEMENT DU JEU

Atari ST : Insérez la disquette GUARDIANS dans le lecteur interne et ollumez l'ordinoteur.

Amiga CBM: Insérez la disquette GUARDIANS dans le lecteur interne et ollumez l'ordinoteur.

Amstrad CPC Disk: Allumez l'ordinateur, Insérez la disquette GUARDIANS dans le lecteur interne. Topez 'RUN "GUARDIAN"' et oppuyez sur lo touche <ENTER>.

Amstrad CPC Cassette: Allumez l'ordinateur, Rembobinez lo cossette GUARDIANS. Enfoncez lo touche <PLAY> du magnétophone. Tapez 'RUN "' et appuyez sur la touche <ENTER>.

IBM et Compatibles: Démarrez votre PC et chargez le DOS. Insérez la disquette GUARDIANS 1 dans le lecteur. Tapez 'GUARDIAN' puis appuyez sur la touche <ENTER> pour lancer le jeu. Vous devez ensuite sélectionner l'option qui correspond à la carte graphique que vous utilisez, en appuyant sur :

< Fl > pour le mode CGA ( 4 couleurs),

< F2 > pour le mode EGA ( l6 couleurs).

< F3 > pour le mode VGA ( 256 couleurs).

Si vous voulez instoller GUARDIANS sur votre disque dur, topez 'INSTALL' ovont de loncer le jeu et suivez les instructions à l'écran.

6

## LE JEU

## BUT DU JEU

Une pièce parallépipédique contient de 1 à 3 boules (Triffids) qui se déplacent et rebondissent sur les murs.La pièce est représentée en perspective vers le fond de l'écran, le mur de face étant au premier plan.

Il faut élaborer un mur à partir de briques de couleurs différentes en les assemblant de manière à obtenir des cohésions en évitant que les Triffids ne sortent,

Pour chaque pièce, vous devez obtenir un minimum de points dans un temps limité. Si vous accomplissez cette tâche, vous accédez au niveau suivant.

## **LA METHODE**

Le joueur doit déplacer les briques présentes à l'écran pour réaliser des cohésions. Il peut aussi récupérer les briques qui apparaissent dans le réservoir pour les disposer dans le tableau.

Il existe 5 couleurs différentes de briques plus une neutre qui s'assemble avec n'importe quelle autre, Tant qu'une brique ne rentre pas dans la composition d'une cohésion effectuée, elle est libre d'être transportée ailleurs, ou d'être utilisée comme roquefte pour repousser une Triffid ( sur CPC, le curseur seul peut oussi renvoyer une Triffid ).

#### **LES COLLISIONS**

1, 2 OU 3 Triffids rebondissent dans la pièce. Quand l'une d'elles vient à heurter le mur de face (en construction), 3 cas se présentent:

\* Soit le passage est libre, c'est-à-dire qu'il n'y a pas de brique à cet endroit. Le joueur doit alors se servir d'une brique quelconque (ou du curseur sur CPC) qu'il mettra en opposition avec la Triffid. S'il échoue, la Triffid sortira et sera perdue.

\* Soit la Triffid vient au contact d'une brique précédemment déposée. La brique sera irrémédiablement détruite et la Triffid rebondira.

\* Soit la Triffid se dirige sur une cohésion dont la charge a seule le pouvoir de la repousser.

## **LES COHESIONS**

Une cohésion est un assemblage de briques de la même couleur comportant 4, 6 ou 9 éléments. Plus le nombre de briques amalgamées est important, plus vous marquerez de points. Vous disposez d'un nombre varié de couleurs selon la famille de Gardiens que vous avez sélectionné. Vous en aurez cina au maximum : Jaune, Blanc, Rouge, Violet et Vert.

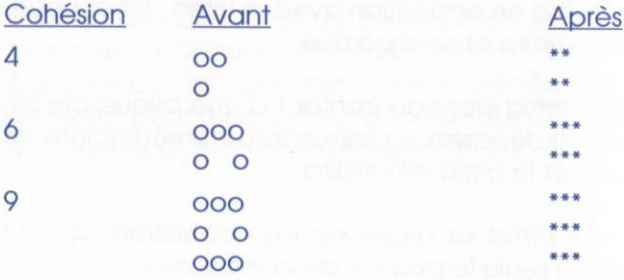

Vous trouverez aussi des briques marquées du sceau " J ". Il s'agit de briques Joker que vous pouvez amalgamer entre elles mais aussi avec n'importe qu'elle autre couleur.

## **BONUS ET MALUS**

Des orages magnétiques apparaissent de temps en temps au milieu des briques. Si vous ne les désactivez pas, leur réaction risque d'être étrange ... Si vous y arrivez, vous aurez une surprise ...

## LES COMMANDES

Atari ST & Amiga CBM: Souris ou joystick.

<Fl> permet de chonger le mode. A l'origine, le jeu est en mode souris.

<F2> musique ON/OFF,

<F9> effet de rebond.

 $<$ F10 $>$  50 Hz / 60 Hz.

Pour prendre une brique, il faut déplacer le curseur sur celte bique et oppuyet sur le bouton feu et le conserver enfonc6. Pour la lâcher, ilf suffit de relâcher le bouton feu.

IBM & Compatibles: Souris, Joystick ou clavier (touches fléchées et touche <CTRL>).

Pour prendre une brique, il faut déplacer le curseur sur cette brique et appuyer sur le bouton feu. Pour la lâcher, il faut appuyer une nouvelle fois sur le bouton feu.

<Fl> permet de chonger le mode : souris/clovier/joystick.

<Flo> Retour ou DOS.

Amstrad CPC: Joystick ou clavier (touches fléchées et borre d'espoce).

Pour prendre une brique, il faut déplacer le curseur sur cette brique et appuyer sur le bouton feu. Pour la lâcher, il faut appuyer une nouvelle fois sur le bouton feu.

Commandes générales :

PAUSE touche <P>.

ABANDON touche <ESC>.

## LES GARDIENS

## **FAMILLE MERIAN :**

Cette famille descend de Solf Merian, mercenaire d'Alpha du Centaure. Sergent chef, il maîtrisa les Triffids grâce à son sens de la rigueur et de l'ordre, Ses descendants ont largement muté sous l'influence des contacts répétés avec les Triffids mais aussi à cause l'Atmosphère d'Alfirk.

Toutefois, le style de Solt demeure, orgonisotion et rigueur sont les atouts de cette famille qui a réussi à faire disparaître les orages magnétiques, impondérables et détestables selon les propres mots de Solf.

lls se nomment, par ordre croissant d'âge: Soldon, Vodihog et Myrdion.

## **FAMILLE EFAROO:**

Le Clan Efaroo est originaire des confins de l'espace connu. Trés mystérieux, ils furent les derniers à entrer dans le Clan des GUARDIANS.

Le premier fut Terrat, criminel psychopathe en fuite, mais doué d'étranges pouvoirs qu'il a largement transmis à ses descendants qui ont peu mutés. Ils sont, dit-on, capables de solidifier les orages magnétiques. Ils se nomment, par ordre croissant d'âge : Sigmaar, Ionis et Teslaar.

## **FAMILLE DRIANAH:**

Cette famille est la seule dont les membres n'ont absolument pas subi de mutation. La raison en est que Sibil, le père de la lignée, est originaire d'Alfirk même.

Excessivement entraînés, les Drianah ont développé une symbiose partielle avec les Triffids qu'ils considèrent comme étant leurs. Si bien que, parfois, ils utilisent les orages magnétiques comme médiateurs.

Ils sont: Tebaldo, Berefiz et Muranad.

## **FAMILLE AVEFIAN**

Hubert-Emile Avefian, d'origine terrestre, domina les Triffids à la surprise générale.

Les Mutants Avefian, est le surnom de la famille car ce sont eux qui ont le plus évolué physiquement. Leur intellect supérieur est une des bases de leur succès, notamment les facultés télépathiques qui leur permettraient, de puiser dans l'énergie des orages.

Ils se nomment : Teo-Vanah, Seji-Moo et Mir-Drehg.

## **FAMILLE VIRAFII:**

Cette famille est la plus haïe, la plus crainte et la plus gaie aussi. L'ancêtre s'appelait Uukrunn, il avait le don de mimestisme.

Si bien qu'en observant les autres gardiens il chipa leurs pouvoirs, mais ses capacités étant limitées, il ne put les contrôler. Alors il perturba les orages magnétiques de toutes les familles dont les pouvoirs ne sont plus aussi sûrs.

Il arrive, quand un orage produit un effet bizarre, que l'on parle de la malédiction d'Uukrunn!

Ils se nomment : Dremonn, Brienn et Gariann.

## **QUELQUES CONSEILS:**

\* Faites attention à ne pas laisser sortir trop de Triffids. car elles consomment énormément de temps.

\* Plus les niveaux augmentent, plus il vous faudra faire de grosses cohésions pour réaliser l'objectif imparti.

\* Attention aux BONUS !!!!

## REMERCIEMENTS

Programmation Atari-Amiga: Programmation PC et Comp.: Programmation CPC & Scénario: Big Sur

Grophismes:

Musiques et Sons:

Chefs de Projet:

Conseiller Technique:

Tests:

Design Boîte: Maquette: Documentation:

@ Copyright l99l LORICIEL SA

Y. Bourdic Y. Omeris

A. Lombin Captain EO

M. Winogradoff

D, Biehler Ch, Gomez

V. Boillet

D. Triana

F. Préfumo M, Connen S, Loll6e

# **CONTENTS**

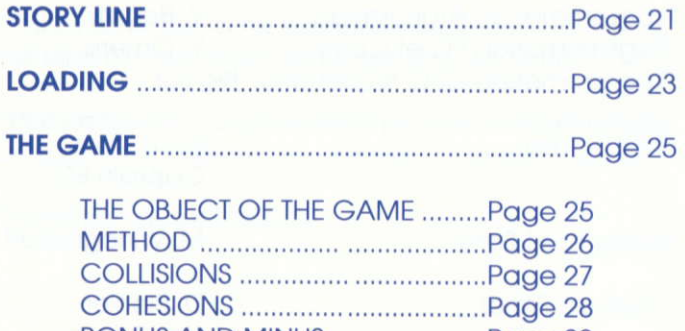

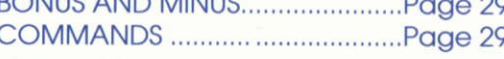

## STORY LINE

In the 20th Century, many researchers studied the phenomenon ot mognetic energy. During one of these experiments, something unexplainable happened, ond this incident gove birth to the "Triffids".

A "Triffid" is o sphere of mognetic energy of the utmost purity, with o self-powered positive potentiol.

This errant charge of energy, very difficult to control, has completely done away with scientific theories concerning mognetism.

As early as the late 20th Century, man learned to control them by locking them up in cubic coges mode of demognetized plotinuml (Pleose note the oge of this proctice, which hos since become o trodition),

Researchers from all Galaxies came to observe this phenomenon, ond numerous were those toolish enough to ottempt to physicolly dety the Triffid's power through the use of "cohesion bricks".

All perished except five. These five specialists have since passed on from father to son the traditions of those who are known today as the "GUARDIANS". People of all ages came to the Alfirk System to praise and admire the "Guardians of the Triffids".

Through their mastery of the "cohesion bricks" of different colors, the Guardians have attained such a virtuosity that each family has become specialized in the handling of certain ones.

The youngest Guardians of each family play with one Triffid, adults with two, and the elders with three. There is even a semi-official competition based on a system of points given in accordance with the speed and the size of the cohesions made by the Guardian. The winner of each season is named "Master Guardian" and his family is greatly honored.

## LOADING THE GAME

Atori ST : hsert the GUARDIANS diskette in the internol disk drive ond switch the computer on.

Amigo CBM : Insert the GUARDIANS diskette in the internal disk drive and switch the computer on.

Amstrod CPC Disk : Switch the computer on. Insert the GUARDIANS diskette in the internol disk drive. Type 'RUN' "GUARDIAN"' ond press <ENTER>.

Amstrod CPC Cossette : Switch the computer on. Rewind the GUARDIANS cassette, Press the <PLAY> button on the cassette player. Type 'RUN' and press <ENTER>.

IBM and PC-Compatibles : Switch the PC on and run the DOS. Insert the GUARDIANS 1 diskette in the disk drive. Type 'GUARDIAN' and press <ENTER> to start the game.

Next. you must select the option corresponding to the grophic chort you use by pressing:

<Fl> for the CGA mode (4 colors).

<F2> for the EGA mode (16 colors).

<F3> for the VGA mode (256 colors).

If you wish to install GUARDIANS onto the hard disk, type 'INSTALL' before starting up the game and follow the instructions on the screen.

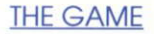

#### OBJECT OF THE GAME

A paralellepipedic room contains one to three balls (Triffids) which move about and bounce off the walls. The room is represented in perspective going towards the bock of the screen, ond the front woll is in ihe foreground,

The idea is to build a wall with differently-colored bricks by putting them together in such a way as to moke cohesions, while moking sure thot the Triffids don't escape.

In each room, you must score a minimum number of points in o limited time. lf you occomplish this tosk, you go on to the next level,

## THE METHOD

The player must move the bricks on the screen around in order to make cohesions. He/she may also use bricks tound in the reservoir ond out them onto the screen.

There are five different colors of bricks, plus a neutral one which may be associated with any other brick.

As long as a brick is not used in the composition of a cohesion, it may be moved elsewhere or be used as o rocket to push bock the Triffids trying to get out. (On the CPC, the cursor by itself can also throw back a Triffid,)

## **COLLISIONS**

One, two or three Triffids bounce around the room. When one of them hits the front wall (under construction), three cases may arise:

Either the path is clear, meaning that there is no brick at that particular spot. The player must then use any brick (or the cursor on the CPC) to hold it back. If he/she fails, the Triffid gets out, and is lost.

Or, the Triffid comes into contact with a brick already in place, and in that case, the brick disappears and the Triffid bounces back.

Finally, the Triffid comes into contact with a cohesion. The charge of this cohesion has the power to fight it off.

## **COHESIONS**

A cohesion is o group of bricks of the some color containing 4, 6 or 9 elements. The higher the number of bricks put together, the more points the player scores. The number of colours at your disposal depends on the Guardian Family you have chosen. The maximum number of colours allowed is 5: Yellow, White, Red, Purple and Green.

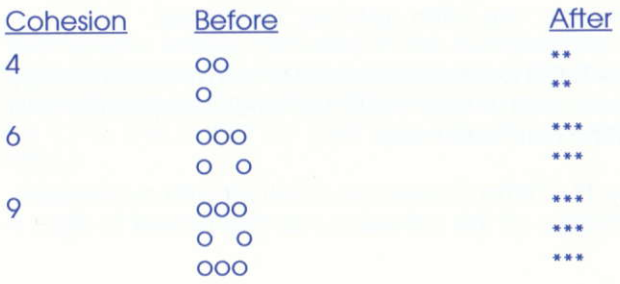

You will also find bricks marked with a "J". These are Jokers. which mov be combined with other Jokers or used with onv other color.

## EONUS AND MINUS

Mognetic storms show up on the screen from time to time among the bricks. If you don't deactivate them, they react in quite a strange way... But if you do deoctivote them, you'll be surprised...

#### **COMMANDS**

Atori ST & Amigo CBM: Mouse or joystick.

<Fl> ollows vou lo switch modes. The game is originally in mouse mode.

<F2> music ON/OFF

<F9> rebound effect.

 $<$ F10 $>$  50 Hz/60 Hz.

To pick up a brick, place the cursor on this brick, keep the fire button pressed down. To let go of the brick, simply release the fire button.

IBM & PC-Compatibles : Mouse, Joystick or keyboard (Use the arrows and the **<Control>** key).

To pick up a brick, place the cursor on this brick and press the "fire" button. To let it go, simply press the "fire" button again.

<Fl > ollows you io swltch modes : mouse/joystick/keyboord.

<Fl0> tokes vou bock to the DOS.

Amstrad CPC: Joystick or keyboard (arrow keys and spoce bor).

To pick up a brick, place the cursor on this brick and press the "fire" button. To let it go, simply press the "fire" button again.

General Commands :

**PAUSE:** <P> key,<br>QUIT: <ESC> ke <ESC> key.

## **HELPFUL HINTS:**

- Be careful not to let out too many Triffids, as they take up an enormous amount of time.
- The higher the level, the bigger the cohesions you will need to meet your objectives.
- Watch for the BONUS !!!

## **ACKNOWLEDGEMENTS**

Atari-Amiga Programming: PC and PC-Compatible Programming: **CPC Programming & Scenario:** 

Graphics:

Music and Sound:

**Project Managers:** 

**Technical Consultant:** 

Tests:

**Package Design:** Layout : Documentation:

Copyright 1991 LORICIEL S.A.

Y. Bourdic Y. Omeris **Big Sur** 

A. Lambin **Captain EO** 

M. Winogradoff

D. Biehler Ch. Gomez

V. Baillet

D. Triana

F. Préfumo M. Connen S. Lallée

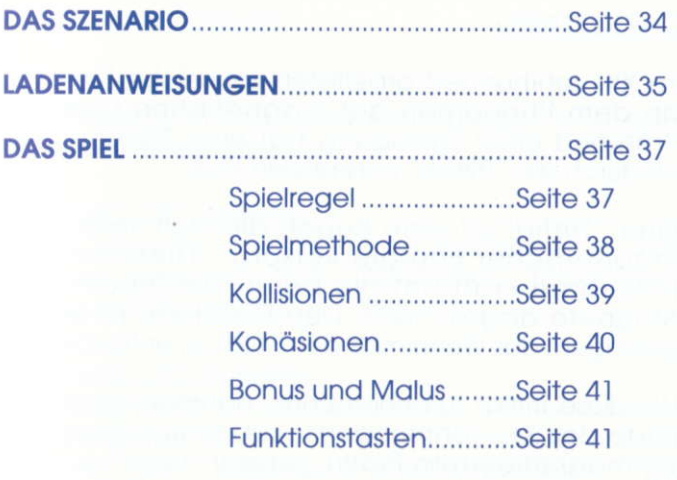

#### DAS SZENARIO

lm XX, Johrhundert orbeiteten zohlreiche Forscher an dem Phänomen der magnetichen Energie. Während einer Erprobung trat eine Störung auf, wodurch die "Triffids" entstanden sind.

Eine 'Triffid" ist eine Kugel, die sich selbst mit mognetischer Energie versorgt, Diese unkontollierbore Kroft hot die beruhmte Theorie der Mognete obgeschofft. Den Forschern ist es nie gelungen, dos Geheimnis der Triffids zu entdecken.

Um diese Triffids zu beherrschen, hot mon schon om Ende des XX. Jahrhunderts kubische Käfige aus entmognetisiertem Plotin gebout. Forscher oller Milchstraßen sind gekommen, um dieses Phänomen zu studieren.

Einige Leute hoben es versucht, mit 'Kohdsionssteinen" gegen die Triffids zu kämpfen. Nur fünf von ihnen hoben uberlebt. Sie hoben donn diese Trodition vom Voter ouf den Sohn vererbt, und so sind in der Alfirk Milchstraße fünf Familien von Wächtern entstanden. Man nannte sie die "Guardions",

## LADENANWEISUNGEN

ATARI ST und AMIGA CBM

Die Diskette in dos Loufwerk einlegen und den Computer einschalten.

AMSTRAD CPC Diskette

Den Computer einscholten, Die Diskette in dos Loufwerk einlegen. 'RUN 'GUARDIAN"' tippen und dann <FNTER> drücken.

**AMSTRAD CPC Kassette** 

Den Computer einscholten. Die Kossette zurückspulen. Die <PLAY>-Taste der Datasette drücken. 'RUN"' tippen und <ENTER> drücken.

#### IBM und Kompotibel

Den Computer einschalten. Das DOS laden. Die GUARDIANS Diskette in dos Loufwerk einlegen. 'GUARDIAN' tippen und <ENTER> drücken.

Wählen Sie dann die Option, die Ihrer Graphikkarte entspricht :

> <Fl> : CGA (4 Forben)  $<$ F2>: EGA (16 Farben)  $<$ F3 $>$ : VGA (256 Farben)

GUARDIANS konn ouf eine Festolotte instolliert werden : 'INSTALL' tippen und donn den Anweisungen om Bildschirm folgen.

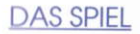

#### **SPIELREGEL**

Ein kubisches Zimmer enthält eine bis drei Kugeln, die sich fortbewegen und gegen die Wände springen. lm Hintergrund wird dos Zimmer perspektivisch dorgestellt, Die Mouer sieht im Vordergrund.

Sie müssen eine Mauer bauen. Dafür stehen Ihnen Steine verschiedener Farben zur Verfügung. Sie mussen sie in 'Kohdsionen" einrichten und oufpossen, doB die Triffids nicht herouskommen.

Für jedes Zimmer müssen Sie eine Mindestanzahl an Punkten in einer begrenzten Zeit bekommen. Wenn es Ihnen gelingt, erreichen Sie das nächste Level.

## **SPIELMETHODE**

Sie müssen die Steine bewegen, um Kohäsionen zu bauen. Auch die Steine im Steinbehälter können Sie benutzen.

Es gibt 5 verschiedene Farben und eine neutrale, die man mit allen anderen verbinden kann.

Solange ein Stein nicht einer Kohäsion entspricht, können Sie ihn woandershin bewegen, oder ihn als Schläger benutzen, um eine Triffid zurückzuschlagen (auf einer CPC Maschine kann der Laüfer allein eine Triffid zurückschlagen).

## **KOLLISIONEN**

<sup>I</sup>,2 oder 3 Triffids springen durch dos Zimmer. Wenn eine von ihnen die im Bau befindliche Mauer stößt, gibt es drei Möglichkeiten :

l- Der Weg wird frei (d,h., doB es dori keinen Stein gibt). Dann müssen Sie schnell einen Stein (oder den Laüfer, wenn Sie einen Amstrad-CPC besitzen) benutzen, um zu verhindern, dos die Triffid verloren wird,

2- Die Triffid trifft einen Stein : donn wird der Stein zerstört aber die Triffid springt und bleibt im Raum.

3- Die Triffid trifft eine Kohäsion, die stark genug ist, um sie zurückzuschlagen.

# **KOHÄSIONEN**

Eine Kohäsion ist ein Mauerverband, der aus Steinen derselben Farbe besteht. Eine Kohäsion kann 4, 6 oder 9 Elemente enthalten. Je mehr Kohäsionen Sie bouen, desto mehr Punkte bekommen Sie. lhnen stehen fünf Farben zur Verfügung, die den von Ihnen gewählten Wächterfamilien zugeordnet sind.

Verfügbar sind 5 Farben : gelb, weiß, rot, violett und grün.

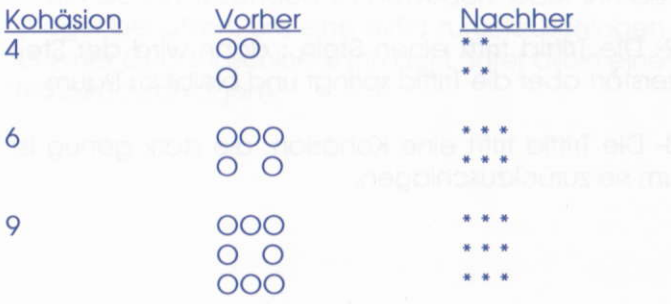

Sie werden auch einige Steine finden, auf denen dos Zeichen "J" steht. Es sind Jokersteine, die Sie neben alle Steine legen dürfen.

## **BONUS und MALUS**

Manchmal gibt es durch die Steine magnetische Stürme. Wenn Sie sie nicht abklingen lassen, dann werden Sie eine unerwartete Reaktion erleben...

Und wenn es Ihnen jedoch gelingt, erwartet Sie eine Überraschung!

## **FUNKTIONSTASTEN**

ATARI ST und AMIGA CBM : Maus oder Jovstick

<F1> : um die Spielweise zu wählen. Das Spiel ist originell auf Mausweise programmiert

<F2>: Musik ein / aus

<F9>: Aufsprungseffekt

 $<$ F10>: 50 Hz / 60 Hz

Um einen Stein zu nehmen, bewegen Sie den Cursor auf den Stein, drücken Sie den Feuerknopf, und ziehen ihn heran. Um den Stein wieder loszulassen. lassen Sie den Feuerknopf los.

IBM und Kompatibel : Maus, Joystick oder Tastatur (Pfeiltasten und <CTRL>Taste).

<F1> : um die Spielweise zu wählen : Maus / Tastatur / Joystick.

<Fl0> : zuruck zum DOS

Um einen Stein zu nehmen, bewegen Sie den Cursor ouf den Stein, dricken Sie den Feuerknoof, und ziehen ihn heran. Um den Stein wieder loszulassen, lassen Sie den Feuerknopt los.

AMSTRAD CPC : Joystick oder Tastatur (Pfeiltasten und Roumtoste)

Um einen Stein zu nehmen, bewegen Sie den Cursor auf den Stein, drücken Sie den Feuerknopf, und ziehen ihn heran. Um den Stein wieder loszulossen. lossen Sie den Feuerknopf los.

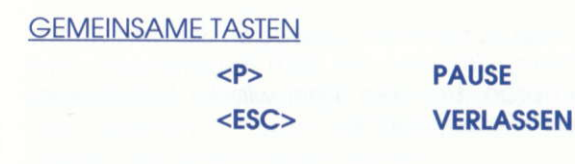

# **NÜTZLICHE RATSCHLÄGE**

- ACHTUNG ! Lassen Sie nicht zu viele Triffids losfahren, Sie würden Zeit verlieren.

- Je höher die Levels sind, desto größere Kohäsionen müssen Sie bauen, um Ihr Ziel zu erreichen.

- Vergessen Sie nicht den BONUS !!!

## **GEBRAUCHSANWEISUNG**

## WHO 'S WHO

Programmierung ST - AMIGA Programmierung PC und Kompatibel SZENARIO und Programmierung CPC

Graphik

Musik und Sound **Projekt Managers** 

Technikberater Teste Design Druckvorlage **Handbuch** Übersetzung

© Copyright 1991 LORICIEL S.A.

**Y. BOURDIC Y. OMERIS Big Sur** A. LAMBIN Captain EO **M. WINOGRADOFF** D. BIFHLFR und C. GOMEZ **V. BAILLET** D. TRIANA **F. PREFUMO** M. CONNEN S. LALLEE **N. BERTRON** 

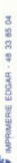

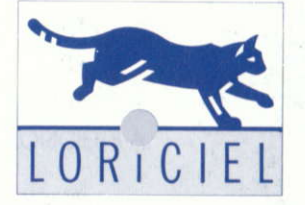

81, RUE DE LA PROCESSION<br>92500 RUEIL- (1) 47 52 11 33